# FORMULÁRIO PARA APRESENTAÇÃO DE PROPOSTAS - FAP CHAMADA PÚBLICA MCTI/FINEP/FNDCT/AÇÃO TRANSVERSAL – SOS EQUIPAMENTOS 2021 AV.02

# MANUAL DE PREENCHIMENTO

## APRESENTAÇÃO

Este formulário – FAP – destina-se à apresentação de propostas à Financiadora de Estudos e Projetos – FINEP, visando a obtenção de recursos financeiros para a execução de projetos para manutenção corretiva de equipamentos multiusuários de médio e de grande porte, que deverão estar cadastrados previamente à submissão das propostas na Plataforma Nacional de Infraestrutura de Pesquisa do Ministério de Ciência, Tecnologia e Inovações (MCTI).

O FAP está estruturado como se segue:

## PARTE A: Caracterização da Proposta

Parte do formulário que reúne as informações textuais básicas das propostas candidatas a recursos não reembolsáveis.

## PARTE B: Detalhamento da Proposta

Contém o conjunto de planilhas a serem utilizadas para o detalhamento do cronograma físico, da equipe executora e do orçamento global das propostas.

ÍNDICE

## A. CARACTERIZAÇÃO DA PROPOSTA

## A. 1. DADOS CADASTRAIS

## A. 3. DADOS DO PROJETO

A.3.1. Descrição do Projeto

## B. DETALHAMENTO DA PROPOSTA

## B. 1. CRONOGRAMA FÍSICO

## B. 2. EQUIPE EXECUTORA

## B. 3. ORÇAMENTO

- B.3.1 Relação dos Itens Solicitados
- B.3.2 Cronograma de Desembolsos dos Recursos Solicitados
- B.3.3 Relação dos Itens da Contrapartida
- B.3.4 Cronograma de Desembolso da Contrapartida

## PARTE A: CARACTERIZAÇÃO DA PROPOSTA

Esta parte do FAP é utilizada para apresentação das características básicas das propostas, de acordo com as condições estabelecidas para a demanda considerada.

Logo ao iniciar o preenchimento do FAP, será solicitado o cadastro das instituições convenente e executora, além da sigla do projeto a ser enviado. O projeto só admite um convenente e um executor. Preencha cada um dos campos requeridos. Caso a instituição já esteja cadastrada no sistema da FINEP, quando preenchido seu CNPJ, os dados a ela referentes automaticamente serão inseridos no FAP.

Salve para passar ao próximo item.

Observação: Se a instituição não estiver cadastrada no sistema, basta clicar no botão Nova Instituição Temporária. No passo seguinte, em A.1. DADOS CADASTRAIS, seus dados deverão ser inseridos.

## A.1. DADOS CADASTRAIS

file:///C:/ProgramData/FINEP/FAP2006/Demandas/SOSEQUIP202102.html 10/12/2021

Essas informações são necessárias para compor o Plano de Trabalho, documento integrante dos convênios, que resume os principais elementos cadastrais, técnicos e financeiros dos projetos apoiados, constituindo-se em referência básica para o acompanhamento de sua execução.

## INSTITUIÇÕES PARTICIPANTES:

As instituições participantes da proposta podem desempenhar as seguintes funções:

São elegíveis para participar como convenente e executora as seguintes instituições:

Instituição Científica, Tecnológica e de Inovação (ICT) pública ou privada, sendo permitida ainda a participação, para fins deste edital, na qualidade de executora, de institutos e centros, observado o item 2.2 do edital;

(ii) Instituição de Apoio, apenas como convenente, e necessariamente em parceria com executora pública.

Considera-se ICT o órgão ou a instituição pública ou privada sem fins lucrativos que realiza pesquisa básica ou aplicada de caráter científico ou tecnológico ou o desenvolvimento de novos produtos, serviços ou processos, nos termos da Lei nº 10.973/2004 (Lei de Inovação).

As executoras públicas deverão, preferencialmente, apresentar proposta em parceria com instituição de apoio que, neste caso, atuará obrigatoriamente como convenente.

Uma mesma instituição de apoio poderá participar de mais de uma proposta.

As instituições de apoio a ICTs federais deverão ser credenciadas ou autorizadas perante o Ministério da Educação (MEC) e o Ministério da Ciência, Tecnologia e Inovações (MCTI), conforme art. 2º, inciso III, da Lei 8958/1994 e art. 1º da Portaria Interministerial nº 191/2012 do MCTI, e seu respectivo comprovante de credenciamento ou autorização deverá ser apresentado no momento da contratação.

As ICTs privadas e instituições de apoio deverão ter funcionamento regular nos últimos três anos, em observância ao disposto no art. 80, inciso VII, da Lei 14.194/2021 (Lei de Diretrizes Orçamentárias - LDO 2022).

As ICTs federais deverão ser integrantes do Sistema Integrado de Administração Financeira do Governo Federal (SIAFI).

Selecionar o campo A.1. - Dados Cadastrais e clicar no participante (Convenente ou Executor) a ser alterado/incluído. O Convenente e o Executor são incluídos na tela inicial, sendo possível verificar/alterar dados ou a própria instituição clicando em Alterar na parte inferior desta tela.

Clicar duas vezes na instituição, dirigente, coordenador ou contato para verificar/incluir/alterar dados.

#### CADASTRO DE INSTITUIÇÕES: PREENCHER TODOS OS CAMPOS

CNPJ N°: Número de inscrição da instituição no Cadastro Nacional de Pessoas Jurídicas. (Limite de 14 caracteres)

Nome: Nome completo da instituição participante (Limite de 80 caracteres)

Sigla: Informar ou criar uma sigla para identificação resumida da instituição participante. (Limite de 10 caracteres)

Endereço Completo (Logradouro, Número, Complemento): Informar a localização da sede da instituição participante. (Limite de 100 caracteres)

#### CEP: (xxxxx-xxx).

Caixa Postal: Informar, se houver (Limite de 30 caracteres)

Bairro: (Limite de 30 caracteres)

Cidade/UF: Clique no Campo UF para selecionar o estado. Após, escolha a cidade. (Limite de 30 caracteres)

E-Mail: (Limite de 60 caracteres)

Site: Informar URL da Instituição, se houver. (Limite de 60 caracteres)

N° de Empregados/Funcionários: Informar o número total das pessoas empregadas pela instituição participante. (Limite de 5 dígitos)

Faturamento: Informar, em reais, a receita do último exercício fiscal decorrente da comercialização de produtos ou da prestação de serviços pela instituição participante. Não devem ser incluídos no valor informado de receita os recursos financeiros recebidos por meio de convênios firmados com agências nacionais e internacionais de apoio à C&T. Caso não haja faturamento a ser declarado, digite 1,00. (Limite de 14 dígitos)

Códigos do SIAFI: Estes campos devem ser preenchidos apenas pelas instituições que compõem o Sistema Integrado de Administração Financeira do Governo Federal – SIAFI:

- UG colocar o número da Unidade Gestora. (limite de 10 caracteres)
- Gestão colocar o número da Gestão. (limite de 6 caracteres)

Telefone(s): Digite o número do telefone no campo TELEFONE, incluindo código de área. Depois escolha TIPO DE TELEFONE (comercial, residencial, fax) e clique em INCLUIR. (Limite de 20 caracteres)

Natureza Jurídica: Clicar na lente de aumento, selecionar o item de classificação clicando duas vezes no mesmo, marcar a opção desejada e confirmar clicando em OK na parte inferior da tela ou Cancelar.

Atividade Econômica Principal: Clicar na lente de aumento, selecionar o item/nível de classificação clicando duas vezes no mesmo, marcar a opção desejada e confirmar clicando em OK na parte inferior da tela ou Cancelar.

Salvar as informações e a seguir selecionar (ou clicar duas vezes sobre) dirigente, coordenador ou contato para verificar/incluir/alterar dados clicando em Alterar na parte inferior da tela.

Convenente/Executor: Complementar/verificar os dados relativos ao dirigente e à pessoa de contato. Há a

possibilidade de trocar qualquer uma dessas duas instituições nessa tela.

DIRIGENTE/CONTATO: Caso o dirigente/contato já esteja vinculado na tabela à Instituição, verificar os dados cadastrais clicando nos botões correspondentes (DIRIGENTE, CONTATO). Caso o dirigente/contato não esteja cadastrado, digite seu CPF e informe que deseja cadastrar o mesmo na janela seguinte. Preencha os demais campos e clique em SALVAR.

COORDENADOR: Na tela da Instituição executora, além dos dados dos dirigentes e contato, devem ser informados também os dados do COORDENADOR GERAL do projeto, seguindo os mesmos procedimentos.

#### CADASTRO DE PESSOA FÍSICA: PREENCHER TODOS OS CAMPOS

COORDENADOR: Nas telas do Executor, além dos dados dos dirigentes e contato, devem ser informados também os dados do COORDENADOR GERAL. No caso de haver mais de uma executora ou subprojetos o coordenador da executora é o COORDENADOR GERAL.

CPF: Número de inscrição no Cadastro de Pessoas Físicas (CPF) (Limite de 11 caracteres)

Nome: Nome completo do dirigente da instituição participante (Limite de 80 caracteres)

Cargo: Cargo ou função exercida pelo dirigente na instituição correspondente (Limite de 30 caracteres)

Endereço (Logradouro, Número e Complemento): Informar o endereço de trabalho do dirigente identificado. (Limite de 100 caracteres)

CEP: Em caso de dúvida, verificar no sítio dos CORREIOS na Internet (http://www.correios.com.br/). (xxxxx-xxx)

Caixa Postal: Informar, se houver. (Limite de 30 caracteres)

Bairro: (Limite de 30 caracteres)

Cidade/UF: Clique no Campo UF para selecionar o estado. Após, escolha a cidade (Limite de 30 caracteres)

Identidade: Número do registro geral da carteira de identidade (Limite de 15 caracteres)

Órg. Exp. Nome ou Sigla do órgão expedidor do documento de identidade (Limite de 5 caracteres)

Expedição: Dia, mês e ano da expedição da carteira de identidade (xx/xx/xxxx)

E-Mail: Informar o endereço de e-mail para contato. No caso da Instituição Convenente, o e-mail informado deverá ser aquele para o qual o convênio deverá ser remetido, caso o projeto seja aprovado. (Limite de 60 caracteres)

Site: Informar URL da Instituição, se houver. (Limite de 60 caracteres)

Telefone(s): Digite o número do telefone no campo TELEFONE, incluindo código de área. Depois escolha TIPO DE TELEFONE (comercial, residencial, fax) e clique em INCLUIR. (Limite de 20 caracteres)

Salvar as informações.

## A.3. DADOS DO PROJETO

Essas informações destinam-se a caracterizar as propostas e servirão de base para fins de avaliação de mérito conforme critérios relacionados no item 9.2 do edital.

As informações a seguir serão utilizadas para compor o PLANO DE TRABALHO, documento integrante do convênio caso o projeto seja aprovado.

#### ATENÇÃO: Armazenar os dados clicando em Salvar antes de passar para a próxima tela.

## A.3.1. DESCRIÇÃO DO PROJETO

#### GERAL (1ª opção, parte superior da tela)

Título do Projeto: Adotar título que resuma o objetivo geral do projeto (Limite de 150 caracteres).

Sigla do Projeto: Inserida na primeira tela do FAP, essa sigla poderá ser modificada nesse campo. (Limite de 10 caracteres).

Área Geográfica de Execução: Informar a(s) localidade(s) onde serão realizadas as atividades do projeto. (Limite de 60 caracteres)

Prazo (Meses): Informar o número de meses previstos para a execução do projeto. (Limite de 2 caracteres). No máximo 12 meses, conforme edital.

Nº Subprojetos: No máximo 3 (três), conforme edital.

Itens de Classificação do Projeto: Área/Subárea de Conhecimento: Selecionar a opção e clicar em INCLUIR. Consultar a tabela de indexação correspondente, descendo ao menor nível possível e clicar em ESCOLHER. O indexador correspondente ficará registrado no campo DESCRIÇÃO. É permitida a seleção de mais de uma opção quando necessário para caracterizar a abrangência disciplinar da proposta.

Para Setor da Economia CNAE Primário, escolher apenas uma opção.

Para o CNAE Secundário poderá ser escolhida mais de uma opção.

Para os demais itens, é permitida a seleção de mais de uma opção quando necessário para caracterizar a abrangência disciplinar da proposta.

#### Salvar para passar para o próximo item.

## ITENS DO PROJETO (2ª opção, parte superior da tela)

Após escolher a opção a ser preenchida, clique na tela abaixo da caixa de opções para inserir o texto. Após inserção ou alteração, salve seu texto, no botão SALVAR.

Objetivo Geral: Descreva sucintamente o objetivo geral do projeto. Deve basear-se no item 1 do edital. Caracteriza a essência do objeto da proposta e não poderá ser alterado após sua contratação. Salve para passar para o próximo item. (Texto limitado a 2.500 caracteres)

#### SUBPROJETOS (3ª opção, parte superior da tela)

Clicar em Incluir para abrir a tela de descrição dos subprojetos. Após descritos, uma vez selecionados, podese **Alterar** ou **Excluir**.

Título do Subprojeto: Adotar título que resuma o objetivo do subprojeto. (Limite de 170 caracteres).

Exemplo: Manutenção corretiva do equipamento "XXXXX".

Sigla: Esta sigla servirá para identificar o subprojeto nas associações de metas e elementos de despesa. (Limite de 10 caracteres)

Objetivo: Descrever resumidamente a finalidade do subprojeto. Salve para passar para o próximo item. (Texto limitado a 8.000 caracteres)

file:///C:/ProgramData/FINEP/FAP2006/Demandas/SOSEQUIP202102.html 10/12/2021

## Exemplo: Restaurar as condições de operação do equipamento "XXXXX".

Justificativa detalhada: o detalhamento de cada subprojeto deverá conter as seguintes informações:

01 – Localização do Laboratório: laboratório onde o equipamento está instalado (Limite de 170 caracteres)

02 – Equipe: qualificação, experiência e dedicação da equipe técnica envolvida responsável pela operação e disponibilização do equipamento (Limite de 2000 caracteres)

03 - Relevância do equipamento: relevância do equipamento para o avanço das pesquisas na referida área do conhecimento (Limite de 2000 caracteres)

04 – Relevância da linha de pesquisa: alinhamento da linha de pesquisa na qual o equipamento é utilizado com as linhas de pesquisa priorizadas pelas Portarias do Ministério da Ciência, Tecnologia e Inovações (MCTI) citadas no item 9.2 do edital. (Limite de 2000 caracteres)

05 - Utilização multiusuária do equipamento: nível de uso compartilhado do equipamento, áreas/programas beneficiados e número de instituições e pessoas usuárias / critérios bem definidos de agendamento e utilização dos equipamentos multiusuários e sua divulgação pública (Limite de 2000 caracteres)

06 – Orçamento: adequação do(s) orçamento(s) à faixa de valores prevista na ação, proporcionalidade entre o custo da manutenção corretiva e o custo do equipamento, economicidade dos orçamentos apresentados, considerando o custo da aquisição no mercado nacional versus o custo da importação (Limite de 2000 caracteres)

Salve para passar para o próximo item e clique na barra **Subprojetos** para preencher o próximo.

#### METAS FÍSICAS (4ª opção, parte superior da tela)

Escolher o **Subprojeto** dentre os já cadastrados.

No campo Descrição da Meta Física inserir a meta e clicar ao lado em Incluir, e em Salvar na parte inferior da tela. As metas devem constituir desdobramentos do objetivo geral em finalidades de caráter mais específico, que posteriormente serão desdobradas em atividades. (Número livre de metas e texto limitado a 150 caracteres/meta)

As metas relacionadas neste item são transferidas para o campo correspondente no item B.1. Cronograma Físico, destinado ao desdobramento de cada meta em atividades.

O Nº de ordem da meta é gerado automaticamente.

Tendo em vista que o item B.2. Equipe Executora solicita a associação de todos os seus integrantes a uma ou mais atividades, sempre vinculadas a alguma meta, recomenda-se a inclusão de meta relativa às atividades gerais de gestão e apoio técnico/administrativo do projeto, de modo a possibilitar a alocação do pessoal correspondente, se houver.

Caso o subprojeto venha a ser contratado, qualquer alteração nas metas deve ter a concordância explícita e formal de todos os partícipes e da FINEP.

## PARTE B: DETALHAMENTO DA PROPOSTA

Esta parte do formulário é utilizada para o detalhamento do cronograma físico, da equipe executora e do orçamento global de propostas de financiamento.

As informações inseridas nos itens B.1. Cronograma Físico e B.3.2 – Cronograma de Desembolsos dos Recursos Solicitados serão utilizadas para compor o PLANO DE TRABALHO.

## B.1. CRONOGRAMA FÍSICO

Essa tela destina-se ao detalhamento das metas físicas informadas no item A.3.1.

Metas Físicas: Selecione, na caixa de escolha, a meta a ser detalhada.

Atividades: Descrever, resumidamente, uma ou mais atividades necessárias para atingir cada meta do subprojeto. (Limite 150 caracteres / atividade)

As atividades deverão ser descritas como etapas a serem cumpridas para que sejam atingidas as metas físicas, que por sua vez deverão estar precisamente associadas a itens da Relação de Itens do projeto.

#### Exemplo de Meta Física:

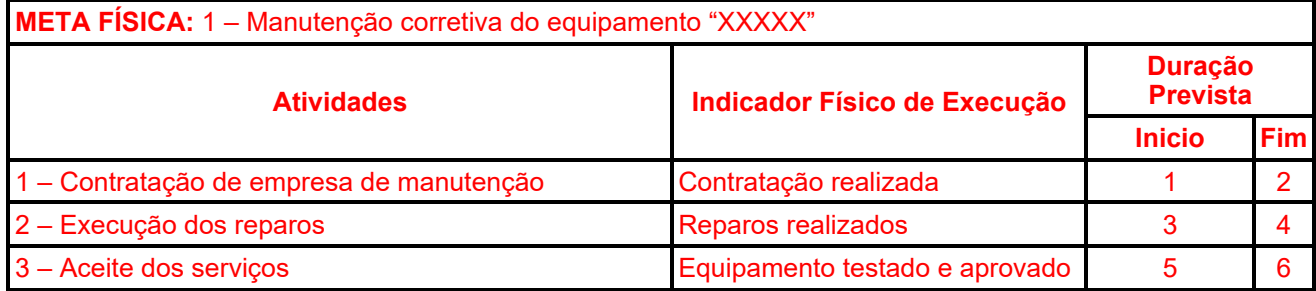

Indicador Físico de Execução: Definir os indicadores - sempre que possível de caráter quantitativo - que sejam mais adequados para aferir o término da execução de cada atividade considerada, informando quantidades e unidades de medida. ATENÇÃO: Não deverão ser definidos aqui, indicadores científicos. (Limite de 100 caracteres/indicador)

Duração Prevista: Indicar o número do mês correspondente ao Início e Fim de cada atividade, compatível com o prazo de execução do projeto, definido no item A.3.1. Descrição do Projeto. (Limite de 2 caracteres)

Clique em INCLUIR para inserir as informações acima no campo "Atividade da Meta Física".

Salve para selecionar a próxima meta.

NOTA: Em caso de aprovação do projeto, a duração prevista contará a partir da assinatura do Convênio.

## B.2. EQUIPE EXECUTORA

Relacionar os principais integrantes da equipe executora que serão responsáveis pela implementação das metas físicas/atividades relacionadas no item B.1. CRONOGRAMA FÍSICO.

Neste item deverá ser informado todo o pessoal das instituições participantes – convenente e executor – que será responsável pela implementação das metas físicas/atividades relacionadas no item B.1. CRONOGRAMA FÍSICO.

NOTA: Os membros da equipe executora do subprojeto, com exceção do pessoal de apoio técnico ou administrativo, devem obrigatoriamente estar cadastrados na plataforma LATTES.

O cadastro de pesquisadores visitantes ou consultores estrangeiros, não domiciliados no País, pode ser realizado pela instituição participante interessada, a partir dos dados usuais de currículos técnico/científicos.

Informações sobre o cadastramento e atualização de dados devem ser obtidas através do endereço: http://lattes.cnpq.br

Selecione o 'tipo de equipe' (Pesquisador, Consultor/Pesquisador Visitante, Estudante/Bolsista, ApoioTécnico/Administrativo) na caixa de escolha e clique com o botão direito do mouse no campo abaixo para escolher as opções *Incluir* ou **Excluir** participante da equipe e após **Salvar**.

O Nº de ordem do participante é gerado automaticamente.

Nome: Informar o nome completo de cada participante da equipe executora. (Limite de 80 caracteres)

CPF: Número de inscrição no Cadastro de Pessoas Físicas. (Limite de 11 caracteres)

Titulação: Selecionar o último nível obtido (DOUTOR – MESTRE – ESPECIALISTA – GRADUADO – 2° GRAU – 1° GRAU).

Instituição/País/Ano: Informar, para os níveis universitários, a sigla da Instituição, o país e o ano da última titulação. Caso não haja titulação, escolha "INDEFINIDA".

Área de Atuação/Especialização: Informar a área que melhor caracterize a especialização profissional dos membros da equipe do subprojeto seja de cunho setorial, tecnológico ou de conhecimento científico. (Limite de 50 caracteres)

Instituição: Para empregados/funcionários das instituições participantes, selecionar a instituição de vínculo empregatício. No caso de pessoal a ser custeado com recursos do convênio ou de outras origens de recursos, informar a instituição na qual virá a desempenhar as atividades previstas no subprojeto.

Horas/Semana: Informar o número de horas por semana a ser dedicado pelos participantes da equipe ao subprojeto, verificando se o mesmo está compatível com o item Atividades no Projeto B.1 CRONOGRAMA FÍSICO.

Custeio: Selecionar a origem dos recursos para o pagamento de cada integrante da equipe:

- · Concedente: Recursos a serem concedidos pela FINEP caso o projeto venha a ser contratado.
- · Contrapartida: Recursos provenientes da Instituição Convenente.

Função no Projeto/Subprojeto: Selecionar a opção mais adequada à função a ser desempenhada por cada membro da equipe do projeto/subprojeto, inclusive bolsistas: COORDENADOR GERAL (obrigatoriamente da instituição executora), COORDENADOR DE SUBPROJETO, PESQUISADOR, PESQUISADOR VISITANTE, PESQUISADOR VISITANTE/CONSULTOR, CONSULTOR, APOIO TÉCNICO, BOLSISTA, ESTUDANTE ou APOIO ADMINISTRATIVO.

Nº Meses: Informar o número de meses a serem dedicados pelos participantes da equipe ao subprojeto, verificando se o mesmo está compatível com o item Atividades no Projeto B.1 CRONOGRAMA FÍSICO.

Metas e Atividades: Selecionar a(s) metas e a(s) atividade(s) a ser(em) desenvolvida(s) por cada membro da equipe, entre aquelas já informadas no Item B.1. Cronograma Físico. Selecionar as atividades e Salvar.

Quando terminar de preencher um 'tipo de equipe', clicar em **Voltar** e clicar duas vezes sobre o participante para verificar as informações incluídas. Caso haja erro, corrigir as informações e Salvar. Após corrigir, ou se não houver erro, selecionar o próximo 'tipo' e repetir o procedimento.

## B.3. ORÇAMENTO

Nessa parte do FAP todas as informações sobre o orçamento, tanto o solicitado quanto o oferecido como Contrapartida ou Outros Aportes deverão ser detalhados.

## B.3.1 – RELAÇÃO DE ITENS SOLICITADOS

Este item deverá ser elaborado em conformidade com o estabelecido no item 5 do edital.

Poderão ser apoiadas as seguintes despesas correntes:

#### Material de consumo:

(i) Para aquisição de peças de reposição nacionais e/ou importadas, classificadas como custeio, desde que relacionadas aos equipamentos elegíveis.

#### Outros Serviços de Terceiros (Pessoa Jurídica):

Para despesas com contratação de empresas especializadas em manutenção corretiva de equipamentos, que deverão englobar todos os elementos necessários à prestação do serviço;

(ii) Para despesas acessórias com importação (frete, seguros, despesas alfandegárias), limitadas a 20% do valor do material de consumo importado;

(iii) Para despesas operacionais e administrativas de caráter indivisível, previstas na Lei nº 10.973/04, limitadas a 5% do valor dos recursos solicitados à Finep.

Selecionar o Projeto/Subprojeto e o Elemento de Despesa/Rubrica na respectiva caixa de escolha, clicar em Incluir na parte inferior da tela e preencher os campos para relacionar e detalhar os ITENS a serem adquiridos.

Descrição: Descrever detalhadamente cada item solicitado. (Limite de 100 caracteres)

A denominação de cada item de orçamento deverá ser mantida em todos os documentos da proposta.

Finalidade: Informar a necessidade de cada item relacionando-o com as metas previstas no projeto e a que Unidade/ Departamento/Grupo de pesquisa o item estará vinculado. (Limite de 150 caracteres)

Destinação: Registrar a qual instituição participante do projeto se destina cada item solicitado, selecionando as siglas do convenente ou executor.

NOTA: Para preenchimento deste campo, as siglas destas instituições já devem ter sido previamente informadas no item A.1. Dados Cadastrais.

Nº de Meses: Caso se aplique, indicar período de utilização do bem ou serviço.

Valor Unitário: Especificar o custo unitário de cada item, visando o cálculo automático do valor total. No caso de itens não quantificáveis, p.ex., agregados por tipo, assumir que o valor unitário é o total. (Limite de 14 dígitos com 2 casas decimais para o valor unitário)

Quantidade: Especificar a quantidade de cada item, visando o cálculo automático do valor total. No caso de itens não quantificáveis, p.ex., aqueles agregados por tipo, assumir que a quantidade é a unidade. (Limite de 3 dígitos)

Valor Mensal: Informar valor mensal a ser pago ao contratado/prestador.

Encargos: Informar o valor mensal dos encargos incidentes sobre o pagamento do contratado/prestador.

Caso seja necessário alterar qualquer das informações inseridas, basta efetuar um duplo-clique sobre o item desejado e será aberta a tela para edição dos dados.

## Ao finalizar, clique em SALVAR.

NOTA: Os valores totais de cada elemento de despesa serão calculados automaticamente e migrados para os campos correspondentes em B.3.2. Cronograma de Desembolso dos Recursos Solicitados

## B.3.2. CRONOGRAMA DE DESEMBOLSOS DOS RECURSOS SOLICITADOS

Essa tela destina-se a distribuir os recursos solicitados em parcelas semestrais, ou conforme as especificidades da demanda, se houver, de acordo com os totais informados para cada elemento de despesa no item B.3.1. - Relação dos Itens Solicitados e respeitando o prazo de execução definido no item A.3.1. - Descrição do Projeto. Informe os valores no tempo para cada rubrica, conferindo sempre a coluna total: enquanto o valor estiver em vermelho, há discrepância entre os valores distribuídos no tempo e o total proveniente da Relação de Itens. Neste caso, o cronograma deve ser ajustado.

No caso específico das ações do SOS Equipamentos, o cronograma de desembolso será em parcela única.

## B.3.3. RELAÇÃO DOS ITENS DA CONTRAPARTIDA

Este item deverá ser elaborado em conformidade com o estabelecido no item 6 do edital.

Detalhar nessa tela todos os itens a serem adquiridos/aportados ao projeto/subprojeto pelas instituições participantes.

Selecionar a INSTITUIÇÃO que estará aportando recursos ao projeto. A seguir, selecionar o ELEMENTO DE DESPESA a ser detalhado e clicar em **Incluir**. Detalhar os itens que compõem os aportes de recursos em espécie em cada ELEMENTO DE DESPESA de acordo com o mesmo procedimento e instruções de B.3.1 Relação de Itens.

Elementos de despesa aceitáveis como contrapartida financeira:

Pagamento de Pessoal: Detalhamento dos Vencimentos, período de contratação e encargos incidentes do pessoal a ser pago com recursos do projeto. A Contrapartida proposta na forma de participação de pessoal próprio da Instituição será aceita quando indicados:

- a qualificação do profissional;
- o custo unitário homem/hora para aquela categoria profissional;
- o n° de horas que o profissional estará envolvido no projeto, e
- o custo total que a cessão desse profissional representaria.

Diárias: Descrever detalhadamente a finalidade de cada Diária solicitada. Agrupamentos serão admitidos somente se a finalidade, detalhadamente descrita, for idêntica, como p.ex: 02 diárias para visita de 02 técnicos de manutenção".

Passagens / Despesas de Locomoção: Detalhar cada viagem indicando o trecho. Agrupamentos serão admitidos somente se a finalidade, detalhadamente descrita, for idêntica, como p.ex: 02 passagens para visita de 02 técnicos de manutenção".

Material de Consumo Nacional: Descrever detalhadamente cada item solicitado. Itens semelhantes podem ser agrupados por tipos. Serão considerados nacionais os materiais que forem adquiridos no país.

Material de Consumo Importado: Descrever detalhadamente cada item solicitado. Itens semelhantes podem ser agrupados por tipo. Serão considerados importados todos os materiais que forem adquiridos fora do país.

Outros Serviços de Terceiros/Pessoa Física: Detalhar e justificar cada um dos itens solicitados, indicando ainda a duração de cada serviço. No caso de pessoal listar separadamente cada beneficiário e incluir o valor dos encargos incidentes.

Outras Despesas com Serviços de Terceiros/Pessoa Jurídica: Detalhar e Justificar cada item separadamente. Neste Item deverão ser detalhadas as despesas com a administração do projeto, limitadas a 5% do valor solicitado.

Despesas Acessórias de Importação: Sempre que ocorrer a aquisição de itens importados, considerar a necessidade de inclusão das despesas acessórias correspondentes, tais como fretes, armazenagens, seguros, impostos e taxas.

Equipamento e Material Permanente Nacional: Agrupar apenas quando se tratar de itens idênticos. Descrever detalhadamente e justificar cada item solicitado. Equipamentos Importados a serem adquiridos no país devem ser considerados Equipamentos Nacionais.

Equipamento e Material Permanente Importado: Agrupar apenas quando se tratar de itens idênticos. Descrever detalhadamente e justificar cada item solicitado. Informar o país de origem.

Após inclusão das informações em cada uma das telas, clicar em **Salvar**.

#### B.3.4 – CRONOGRAMA DE DESEMBOLSOS DA CONTRAPARTIDA

Essa tela destina-se a distribuir em parcelas os recursos a serem aportados pelas Instituições participantes do projeto/subprojeto.

Este item deverá ser informado após o preenchimento total do item B.3.3. Relação dos Itens da Contrapartida.

Utilizando o mesmo procedimento descrito no item B.3.2, distribua os recursos da Contrapartida em parcelas semestrais de acordo com os totais informados para cada elemento de despesa no item B.3.3.